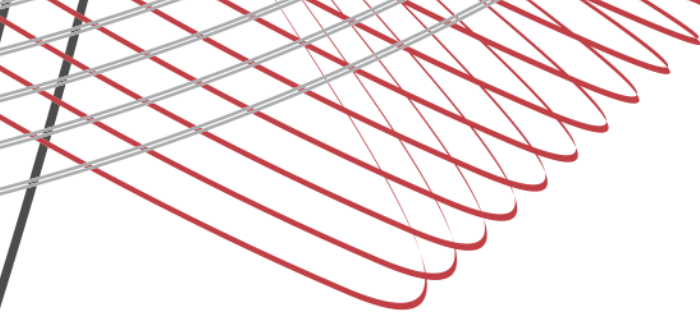

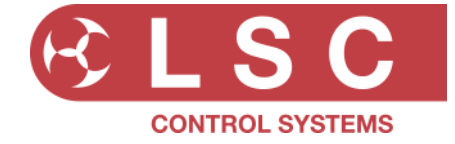

## **Project Title: NEXEN**

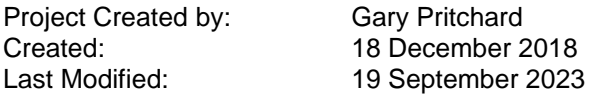

This document is a cumulative list of bug fixes and feature enhancements for the NEXEN product family.

## **Reporting Bugs**

If you find a bug or feel that we could improve the product please let us know. If you find a bug that affects operation or crashes the unit then could you let us know ASAP!!

email techSupport@lsclcontrol.com.au phone +61 3 9702 8000

## **Obtaining Updates**

If you wish to be emailed about **LSC** software updates as they are released, then send an email to the above address and you will be added to the mailing list.

# **Installation procedure**

The NEXEN software is updated over ethernet from the LSC HOUSTON X application. This means it can be updated in-situ after installation without the need to have direct physical access to the unit.

## Software Required:

• **HOUSTON X**

[houstonx.lsccontrol.com.au](http://houstonx.lsccontrol.com.au/)

Perform the following steps to do an upgrade:

- 1. Connect the NEXEN device/s to the computer via ethernet.
- 2. Run the HOUSTON X software wait 5-10 seconds for the NEXEN device/s to appear in the NEXEN tab.
- 3. Double click on the ''APP VER' cell of the NEXEN device you wish to upgrade.

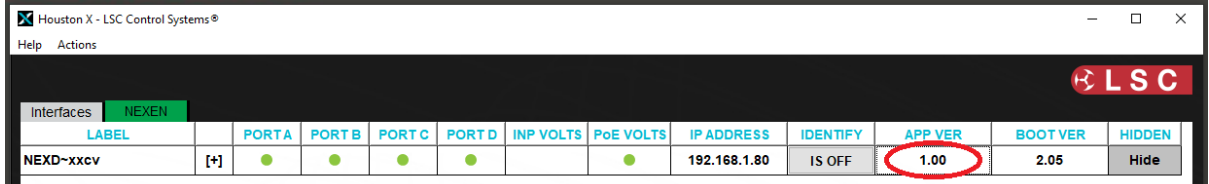

- 4. A file dialog box will appear. Navigate to the location of the download and select the update file.
- 5. The update will take 15-30 seconds, depending on the device and network speed. A pop-up dialog box shows the status of the upgrade.
- 6. Once completed, the NEXEN unit will restart.
- 7. Check that the new software version information is displayed in the 'APP VER' cell of HOUSTON X.
- 8. If an error occurs, the entire process can be repeated.

#### telephone +61 3 9702 8000

info@lsccontrol.com.au www.lsccontrol.com.au

**Release: v1.00 Date: 18-Aug-2023**

Software Released by: Gary Pritchard

**Reason for the Release: First public release**

**--- END ---**

**LSC Control Systems Pty Ltd** 

abn 21 090 801 675

**Head office** 65-67 Discovery Road<br>Dandenong South Victoria 3175 Australia

telephone +61 3 9702 8000

info@lsccontrol.com.au www.lsccontrol.com.au